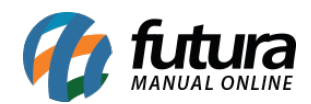

## **1 – Novo visual da Barra de Pesquisa**

#### **Caminho:** *Painel Administrativo > Sistema > Design > Visual*

Nesta versão foi criada uma nova página para configurar o visual da barra de pesquisa da Loja Virtual, obtendo duas formas, sendo elas a *Retangular* e *Arredondada*, ao selecionar as opções o usuário poderá ter uma pré-visualização em tempo real da forma escolhida. Conforme exemplo abaixo:

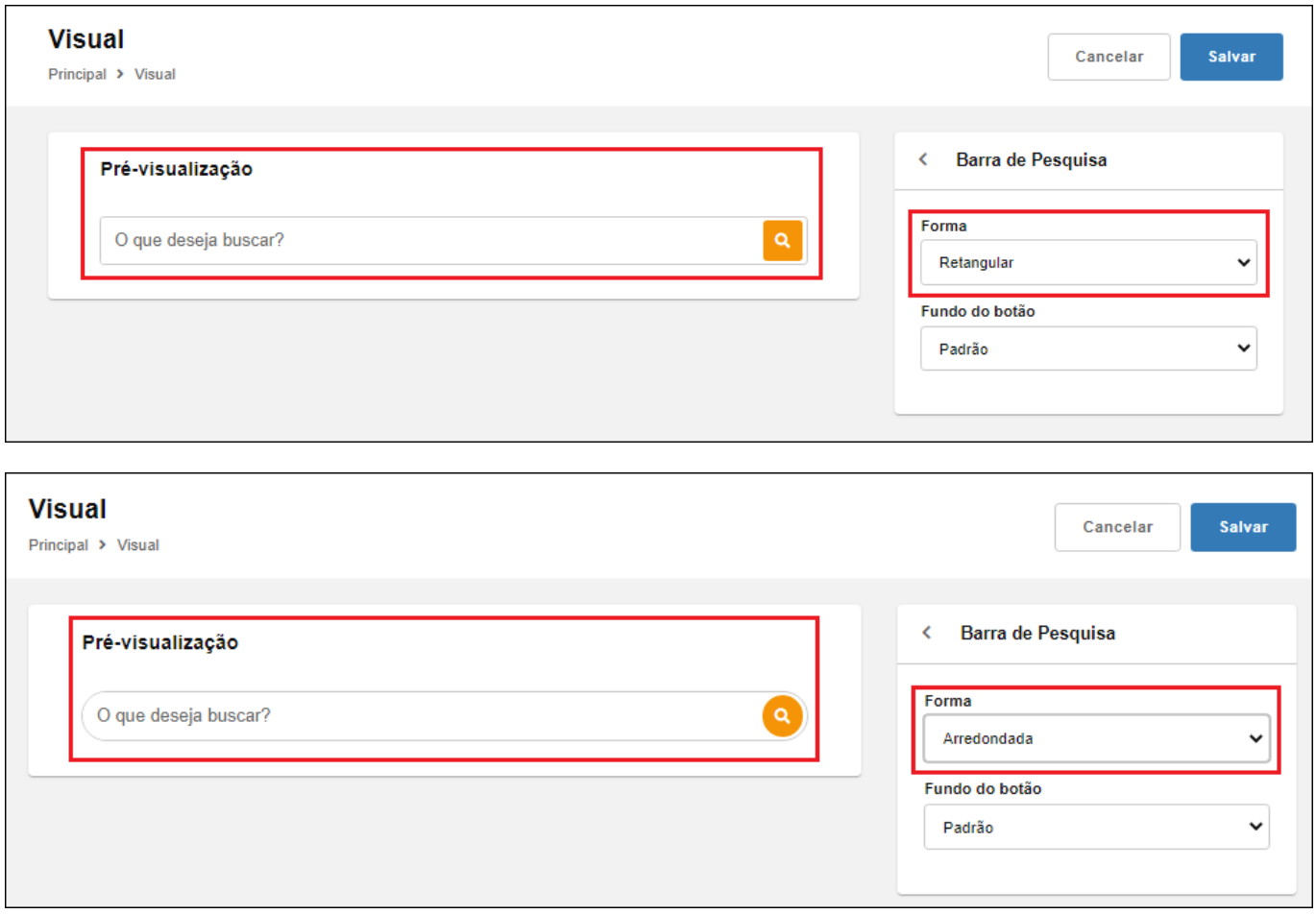

# **2 – Ordenações dos Banners principais**

#### **Caminho:** *Painel Administrativo > Extensões > Módulos > Aba Outros > Banners*

Agora será possível ajustar as ordens dos grupos de banners (*Imagens*, *Produtos* e *Dinâmicos)*, sendo possível também ordenar os itens dentro deles. Conforme exemplo

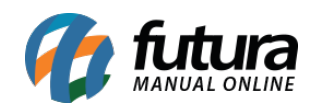

#### abaixo:

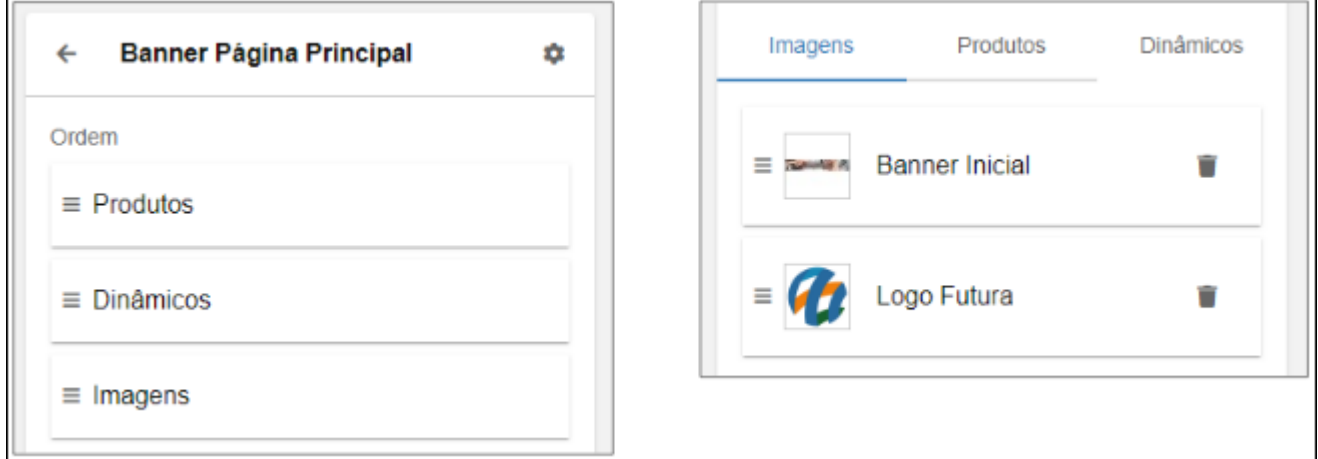

A ordem pode ser feita clicando e arrastando, os que ficarem em cima serão os primeiros.

## **3 – Captcha nas telas de Login**

### **Caminho:** *Painel Administrativo/Loja > Login*

Nas telas de login do Painel Administrativo e da Loja Virtual foi adicionado um Captcha que aparecerá após algum erro na tentativa de login, que serve para inibir ataques de força bruta ao sistema, irá aparecer o Captcha padrão do sistema ou o do Google, dependendo da configuração que tiver na Loja Virtual, conforme exemplo abaixo:

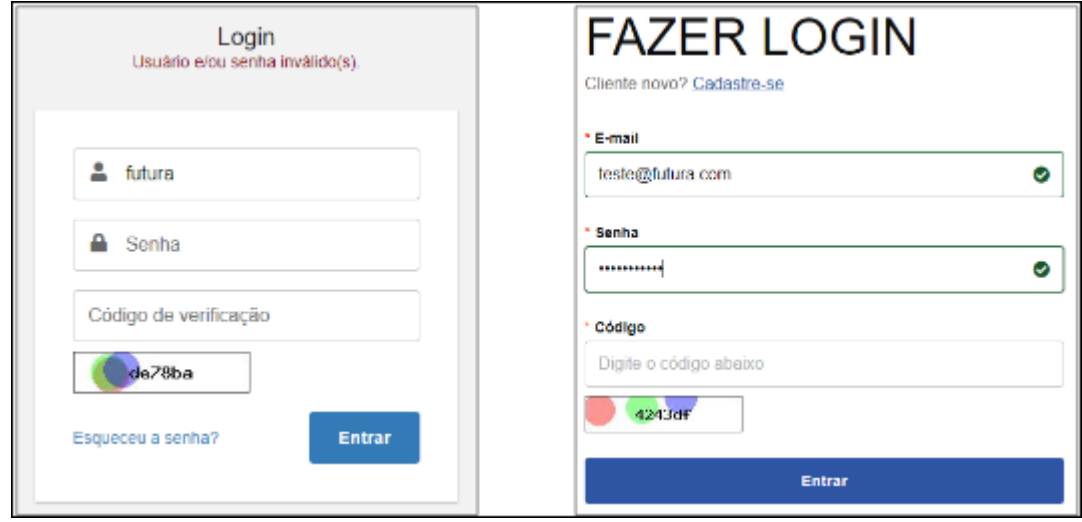

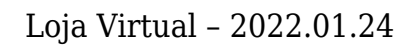

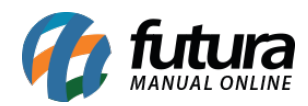

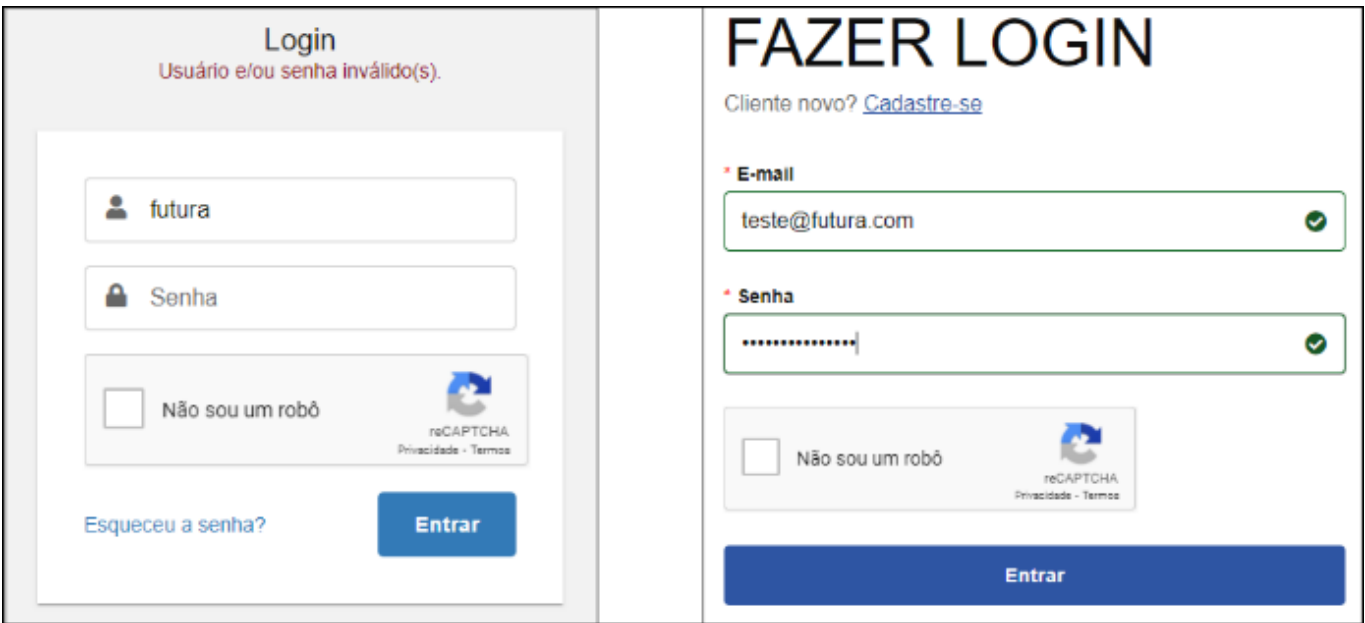